# **BAB III METODELOGI PENELITIAN**

Penelitian ini menggunakan metode penelitian eksperimen (uji coba). Tujuan dari penelitian ini adalah untuk mendapatkan hasil rancangan dari simulator yang dapat mendeteksi adanya gangguan pada gardu distribusi beserta informasi adanya gardu mana terjadi gangguan beserta alamt gardu tersebut berada berupa pesan teks yang ditampilkan pada komputer menggunakan jaringan GSM (*Global System Mobile*). Penelitian eksperimen ini dilakukan pada perancangan sistem, baik pada perancangan perangkat keras (*hardware*) maupun perancangan perangkat lunak (*Software*) dari alat ini.

#### **A. Perancangan Alat**

Perancangan adalah penggambaran, perencanaan dan pembuatan sketsa atau pengaturan dari beberapa elemen yang terpisah ke dalam satu kesatuan yang utuh dan berfungsi. Perancangan sistem dapat dirancang dalam bentuk diagram alir sistem (*system flowchart*), yang merupakan alat bentuk grafik yang dapat digunakan untuk menunjukan urutan urutan proses dari sistem (syafiun nafisah, 2003:2).

Perancangan digunakan untuk mempermudah penelitian atau pembuatan alat yang dilakukan secara terstruktur sehingga dapat mempermudah dalam proses pelaksanaan pengerjaannya. Perancangan dalam skripsi ini meliputi perancangan sistem elektronik, perancangan sistem kelistrikan dan perancangan pemograman. Perancangan yang telah dibuat akan menjadi acuan dalam proses pembuatan skripsi ini sehingga pembuatannya dapat terstuktur dan kesalahan dalam pembuatan skripsi ini dapat diminimalisir. Adapun penelitian dan pembuatan alat ini menggunakan metode uji coba yaitu alat dibuat dan dianalisa sehingga dapat disimpulkan alat ini bekerja sesuai dengan harapan atau tidak. Tujuan dari pembuatan skripsi ini adalah untuk membuat simulator alat yang akan memberikan tanda dimana terjadinya kerusakan akibat arus lebih pada gardu distribusi secara cepat.

### **1. Diagram Alir Proses Pengerjaan**

Diagram alir merupakan sebuah diagram dengan simbol- simbol grafis yang menyatakan aliran algortima atau proses yang menampilkan langkahlangkah yang disimbolkan dalam bentuk kotak, beserta urutannya dengan menghubungkan masing-masing langkah tersebut menggunakan tanda panah. Diagram ini bisa memberi solusi selangkah demi selangkah untuk penyelesaian masalah yang ada di dalam proses atau algoritma tersebut.

Diagram alir dibentuk dengan memanfaatkan simbol-simbol tertentu. Diagram alir menggambarkan urutan pengerjaan dari suatu program dengan memanfaatkan simbol-simbol tertentu. Diagram alir *(flow chart)*  dimaksudkan untuk memberikan gambaran tentang proses pengerjaan pada tugas akhir ini. Diagram alir proses pengerjaan tugas akhir ini dapat dilihat pada gambar dibawah ini.

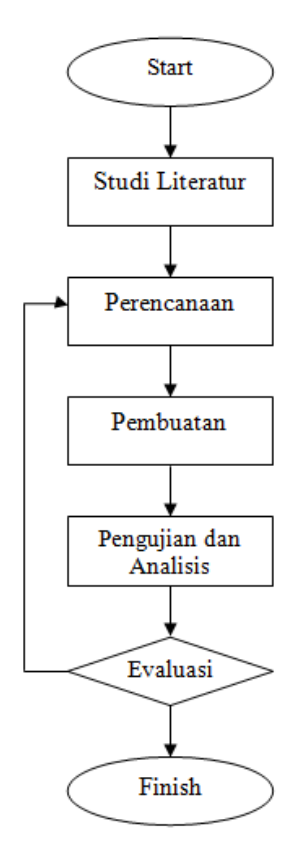

 *Gambar 3.1 Diagram alir perancangan Alat*

Yusuf Taufik Akbar, 2014 *Simulator Warning System Sebagai Pendeteksi Terjadinya Gangguan Over Current Pada Gardu Distribusi Berbasis Jaringan GSM* Universitas Pendidikan Indonesia **|** repository.upi.edu | perpustakaan.upi.edu

#### **2. Diagram Blok Alat**

Perencanaan alat dibuat dalam bentuk blok diagram, hal ini bertujuan untuk memudahkan dalam proses pembuatan alat. Tiap blok rangkaian atau sub sistem mempunyai fungsinya masing masing, selanjutnya akan digabungkan menjadi suatu alat yang utuh, dan dapat bekerja sesuai dengan tujuan yang diinginkan.

Alat ini terdiri dari *minimum system* yang tersambung dengan lampu sebagai beban. Sementara sensor arus di pasang antara lampu dengan *minimum system* sehingga ketika arus masuk kedalam sensor arus, sensor arus akan mengirim data pada *minimum system* yang didalamnya terdapat mikrokontroler. Fungsi dari mikrokontroler adalah sebagai pengolah data. Untuk komunikasi jarak jauh menggunakan modul GSM sebagai *receiver* dengan modem sebagai *transmitter*. Untuk simulasi beban digunakan dua buah lampu, satu lampu digunakan sebagai indikator agar sensor arus dapat bekerja dengan mengirim nilai arus pada *mikorkontroler* dan lampu yang lainnya digunakan untuk menaikan nilai arus agar arus bertambah*.*

Sebagai tampilan jika terjadi gangguan dibuat GUI (*Graphical User Interface*) yaitu sebuah desain *interface* yang dapat menampilkan keadaan gardu saat terjadi gangguan arus lebih beserta alamat lokasi gardu tersebut berada bukan di jaringan distribusinya. Desain dibuat sedemikan rupa agar menarik dan memudahkan pengguna untuk mengetahui terjadinya gangguan. Untuk komunikasi menggunakan jaringan GSM antara modem dengan modul GSM, dimana modem difungsikan sebagai *transmitter* dan modul GSM sebagai *receiver*.

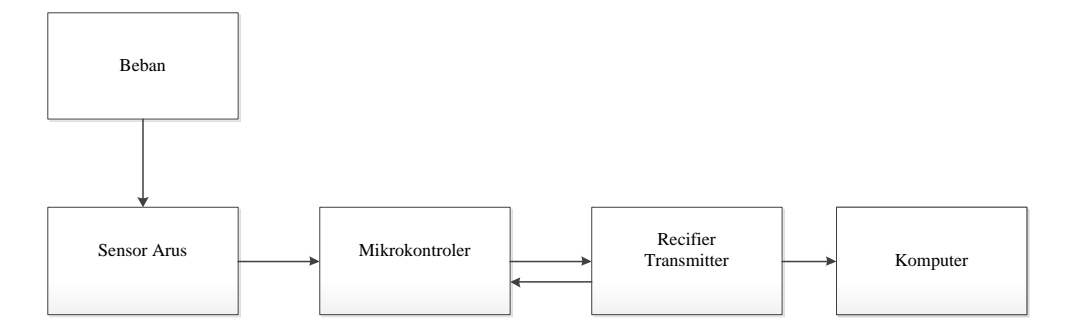

Yusuf Taufik Akbar, 2014

*Simulator Warning System Sebagai Pendeteksi Terjadinya Gangguan Over Current Pada Gardu Distribusi Berbasis Jaringan GSM*

Universitas Pendidikan Indonesia **|** repository.upi.edu | perpustakaan.upi.edu

### *Gambar 3.2 Diagram Blok Alat*

#### **3. Cara Kerja Simulator**

Komponen utama dari simulator alat ini adalah lampu sebagai beban, sensor arus, mikrokontroler, modul GSM dan modem. Komunikasi antar sistem menggunakan jaringan GSM yaitu modem dengan modul GSM. Jaringan GSM dimanfaatkan sebagai media akses untuk menghubungkan pengguna dengan pusat kendali secara *wireless*. Modul GSM dan modem adalah alat yang berfungsi sebagai *receiver* dan *transmiter* untuk menerima perintah dari pengguna dan mengirimkan informasi hasil eksekusi perintah, Sedangkan mikrokontroler berfungsi sebagai tempat untuk melakukan pengolahan data terhadap perintah yang diintruksikan. Modul GSM yang digunakan dalam perancangan sistem kendali jarak jauh ini adalah modul GSM V 3.0 yang dibuat oleh Dfrobot dan modem dibuat oleh ZTE, sementara mikrokontroler menggunakan AT Mega 328 dan sudah satu modul produk dari arduino yaitu arduino uno R3. PCB digunakan untuk menghubungkan antara mikrokontroler, GSM modul dan sensor arus ACS 712.

Garis besar prinsip kerja simuator ini adalah beban berupa lampu pijar 15 watt digunakan sebagai indikator jika terjadinya arus lebih yang dihubungkan dengan sensor arus ACS 712. Sensor arus akan mendeteksi arus yang mengalir ke beban kemudian data hasil sensing dikirim ke mikrokontroler sebagai *input*. Mikrokontroler akan merubah data yang dikirim oleh sensor arus menjadi angka – angka. Angka tersebut ditampilkan pada LCD (*Liquid Crystal Display*) sehingga memudahkan dalam melihat nilai arus. Setelah mikrokontroler merubah data dari sensor arus menjadi nilai arus maka akan dikirim oleh modul GSM ke desain *interface* berupa GUI (*Graphical User Interface*) melalui modem sebagai penerima data. Sebelumnya nilai arus dibatasi terlebih dahulu dalam pemograman, sehingga ketika nilai arus melebihi batas arus maka akan dikirim sinyal gangguan ke GUI.

Komunikasi jarak jauh antara modul GSM dengan modem menggunakan jaringan GSM (*Global System Mobile*) sehingga jarak bukan menjadi masalah untuk mengirim dan menerima data. Komunikasi antara modem dengan PC

menggunakan komunikasi serial pada port USB yang sudah terdapat dalam PC, komunikasi antar modem dengan PC biasa disebut juga komunikasi serial.

Pemograman pada GUI sebagai desain *interface* atau tampilan antar muka jika terjadi gangguan pada gardu distribusi yang pada alat ini berupa beban menggunakan lampu pijar 15 watt, pada GUI ini terdapat simulasi *one line* diagram dari gardu distribusi primer sampai dengan konsumen. Untuk menghubungkan antara modem dengan GUI sendiri menggunakan *c.portlib* sebuah *library* yang difungsikan untuk komunikasi antara sistem.

Pada GUI didesain terdapat gambar grafis *one line* diagram dari gardu induk hingga ke gardu distribusi sekunder. Selain itu tombol – tombol dan kolom sebagai pemberi informasi dimana terjadinya gangguan arus lebih pada gardu beserta alamat tempat gardu tersebut berada.

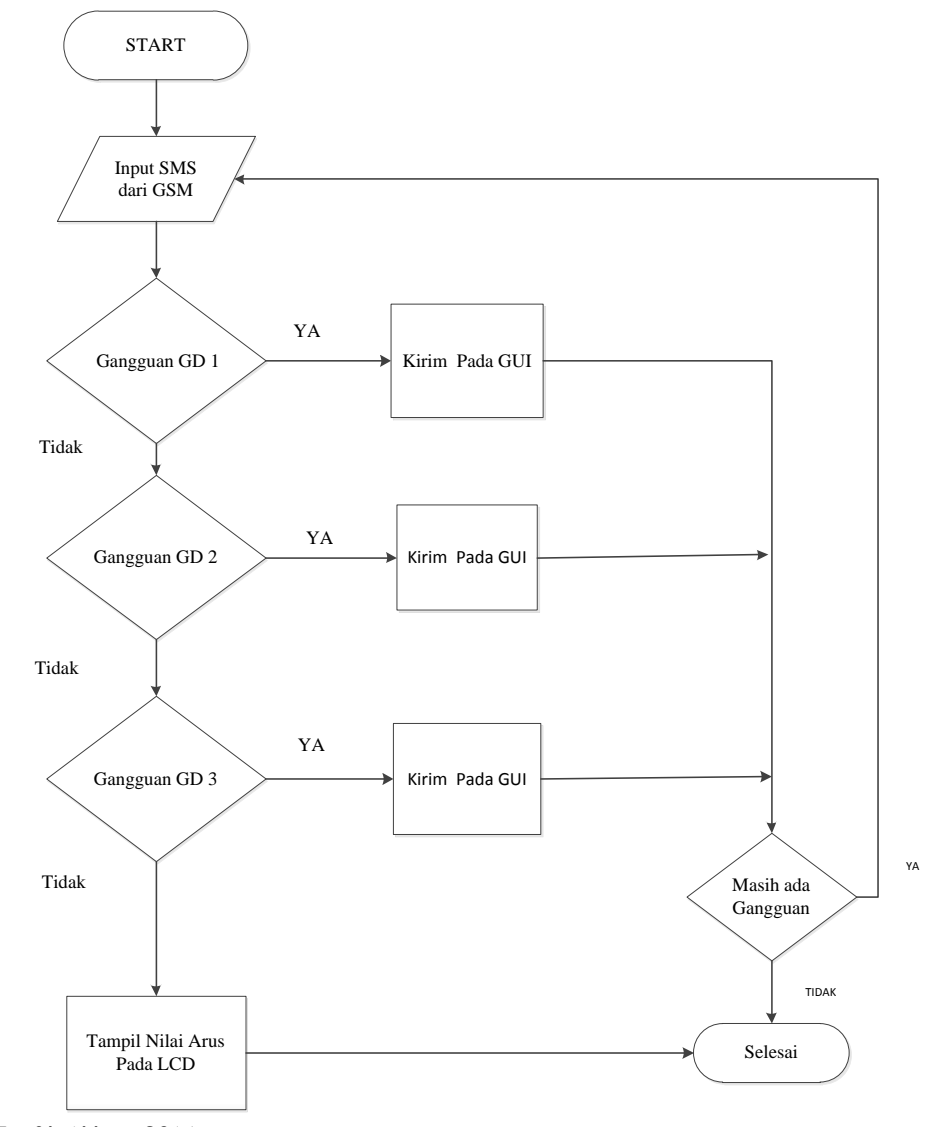

Yusuf Taufik Akbar, 2014 *Simulator Warning System Sebagai Pendeteksi Terjadinya Gangguan Over Current Pada Gardu Distribusi Berbasis Jaringan GSM* Universitas Pendidikan Indonesia **|** repository.upi.edu | perpustakaan.upi.edu

# *Gambar 3.3 Flow chart Simulator Pendeteksi Terjadinya Gangguan distribusi Over Current berbasis Jaringan GSM (Global System Mobile)*

*Flow chart* atau diagram alir pada gambar 3.3 merupakan *flow chart* dari simulator pendeketsi terjadinya gangguan *over current* pada gardu distribusi berbasis jaringan GSM (*Global System Mobile*). Inti dari pembuatan alat ini adalah komunikasi jarak jauh atau *wireless,* antara alat dan komputer sebagai *interface* jika adanya gangguan, selain itu penulis berharap agar alat ini dapat diterapkan dikehidupan nyata dan sebagai riset bagi pihak yang tertarik dengan sistem komunikasi jarak jauh tanpa kabel. Berikut merupakan gambar perancangan pembuatan simulator pendeteksi terjadinya gangguan distribusi over current berbasis jaringan GSM (*Global System Mobile*).

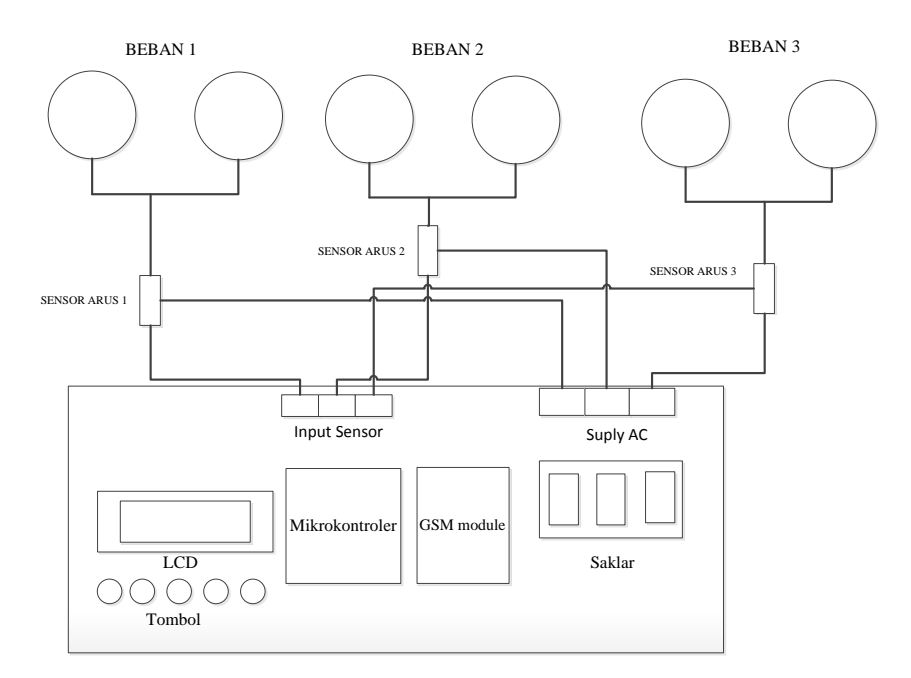

*Gambar 3.4 Perancangan Simulator Pendeteksi Terjadinya Gangguan distribusi Over Current berbasis Jaringan GSM (Global System Mobile)*

Alat ini menggunakan enam buah lampu yaitu tiga buah lampu digunakan untuk indikator agar sensor arus dapat membaca nilai arus dan tiga buah lampu lainnya digunakan sebagai *trigger* untuk menaikan nilai arus sehingga ketika melewati batas nilai arus akan mengirimkan data pada *mikrokontroler* untuk diolah agar dapat ditampilkan pada LCD (*Liquid*  *Crsytal Display*). Hasil *output* yang akan ditampilkan pada LCD berupa angka dari nilai arus yang terdeteksi, sementara ketika terjadi gangguan maka akan tertulis nama pada gardu yang mengalami gangguan arus lebih.

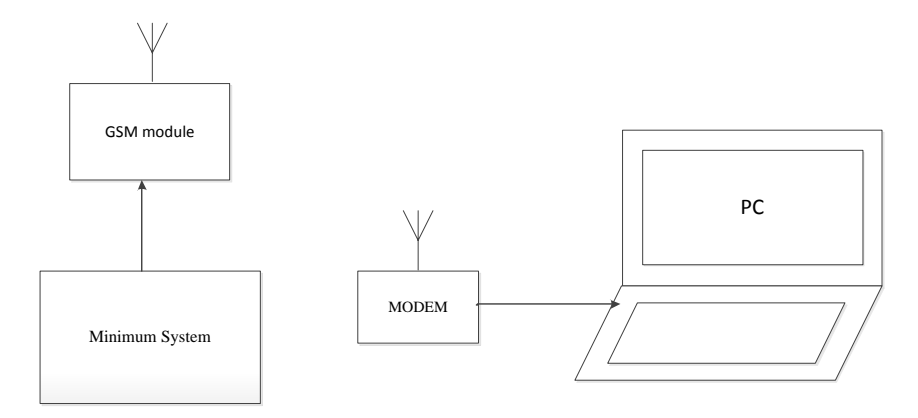

*Gambar 3.5 Desain alat keseluruhan*

Sistem kedua dari alat ini adalah komunikasi serial antara modem dengan komputer. Pada komputer terdapat *port* USB untuk mendeteksi jika adanya *hardware* dari luar yang sedang terkoneksi dengan komputer. Untuk mengecek terkoneksi atau tidaknya dapat dilihat di *manage* komputer dan akan tampil COM berapa yang terpasang. Setelah modem terkoneksi dengan komputer langkah selanjutnya adalah menyambungkan antara modem dengan *software* Delphi 7 yaitu dengan mengaktifkan *tools* c.port. setelah *setting* pada c.port agar dapat terkoneksi dengan komputer.

#### **B**. **Pembuatan Perangkat Keras (Hardware)**

Yusuf Taufik Akbar, 2014 *Simulator Warning System Sebagai Pendeteksi Terjadinya Gangguan Over Current Pada Gardu Distribusi Berbasis Jaringan GSM* Perangkat keras atau *hardware* yang digunakan pada alat ini adalah arduino sebagai mikrokontroler, penggunaan arduino sendiri mempunyai keunggulan yaitu berupa modul sehingga fitur- fitur seperti pin analog untuk membaca ADC yang digunakan pada alat ini untuk mengkonversi data dari sensor ACS ke mikrokontroler mudah digunakan. LCD digunakan sebagai tampilan *output* yang akan menampilkan nilai arus atau terjadinya gangguan pada simulasi gardu distribusi. Saklar digunkaan untuk menyalakan dan mematikan lampu, pada alat ini digunakan saklar SPDT yang biasa digunakan di rumah – rumah. Modul GSM digunakan untuk sebagai *receiver* untuk mengirimkan sinyal jika adanya

Universitas Pendidikan Indonesia **|** repository.upi.edu | perpustakaan.upi.edu

gangguan ke komputer. Modem digunakan untuk *transmitter* atau penerima jika nanti adanya data yang dikirim dari modul GSM untuk diteruskan kembali ke komputer. Pembuatan layout PCB digunakan untuk menghindari adanya kabel *jumper* penghubung antara arduino dengan komponen elektronika pendukung.

# **1. Rangkaian Arduino UNO R3**

Arduino merupakan produk modul yang digunkan untuk memudahkan dalam penggunaannya. Seperti halnya modul - modul mikrokontroler lainnya, arduino mempunyai keunggulan yaitu pin - pin dari arduino ini sudah aktif, tidak perlu menggunakan *hardware* tambahan untuk mengaktifkan pin – pin tersebut. Selain itu pemograman pada arduino sangat mudah, karena sudah ada *library* penunjang dalam pemogramannya sehingga *programmer* tidak perlu untuk membuat *library* khusus untuk mengaktifkannya. Berikut merupakan fitur - fitur pendukung arduino uno R3.

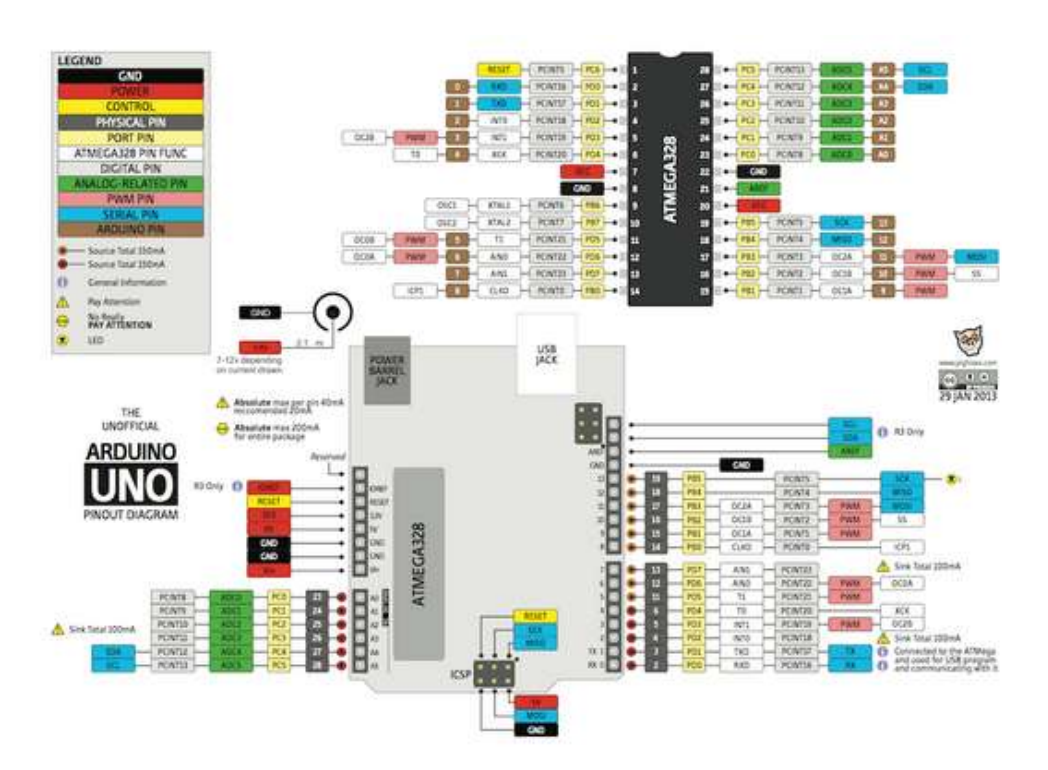

*Gambar 3.6 konfigurasi pin arduino uno (Sumber :<http://www.vcc2gnd.com/p/arduino-uno-r3.html> )*

Yusuf Taufik Akbar, 2014 *Simulator Warning System Sebagai Pendeteksi Terjadinya Gangguan Over Current Pada Gardu Distribusi Berbasis Jaringan GSM* Universitas Pendidikan Indonesia **|** repository.upi.edu | perpustakaan.upi.edu

Hampir semua pin dalam arduino ini digunakan untuk mendukung pembuatan simulator ini. masing – masing dari 14 pin digital dapat digunakan sebagai input atau ouput, dengan tegangan operasi antara 5 volt dan arus maksimal 40 mA serta memiliki resistor *pull up* dari 20-50 Kohm. Selain itu beberapa pin mempunyai fungsi tambahan seperti :

- a. Pin 0 (RX) dan pin 1 (TX), digunakan untuk menerima (RX) dan mengirim (TX) data serial TTL. Pin ini terhubung dengan pin Atmega8U2 USB to serial TTL.
- b. Eksternal Interupsi: Pin 2 dan 3 dapat dikonfigurasi untuk memicu *interrupt* pada nilai yang rendah (*low value*), *rising* atau *falling edge*, atau perubahan nilai. Lihat fungsi *attachInterrupt*() untuk rinciannya.
- c. PWM pin 3,5,6,9,10 dan 11 menyediakan 8-bit PWM.
- d. Pin 13 digunakan untuk menyalakan lampu led sebagai indikator ketika diberi nilai tegangan *HIGH* atau *LOW*.

Pin – pin yang di gunakan dalam arduino uno untul simulator ini :

| NO             | Nama PIN       | Fungsi pada alat |
|----------------|----------------|------------------|
| $\mathbf{1}$   | $\overline{0}$ | Receiver         |
| $\overline{2}$ | $\mathbf{1}$   | Transmiter       |
| 3              | 2,6,7          | Relay            |
| $\overline{4}$ | 3              | Modul GSM        |
| 5              | $\overline{4}$ | Moudul GSM       |
| 6              | 5              | Modul GSM        |
| 9              | 8              | <b>LCD</b>       |
| 10             | 9              | <b>LCD</b>       |
| 11             | 10             | <b>LCD</b>       |
| 12             | 11             | <b>LCD</b>       |
| 13             | 12             | <b>LCD</b>       |
| 14             | 13             | <b>LCD</b>       |
| 15             | A <sub>0</sub> | Tombol           |

*Tabel 3.1 penggunaan pin arduino*

Yusuf Taufik Akbar, 2014 *Simulator Warning System Sebagai Pendeteksi Terjadinya Gangguan Over Current Pada Gardu Distribusi Berbasis Jaringan GSM*

Universitas Pendidikan Indonesia **|** repository.upi.edu | perpustakaan.upi.edu

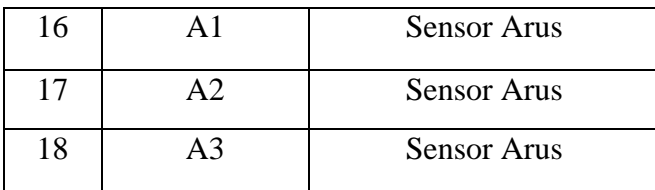

## **2. Pembuatan PCB (***Portable Circuit Board***)**

Pembuatan PCB pada alat ini adalah untuk menghindari adanya *jumper* antara mikrokontroler dengan modul atau perangkat elektronik yang digunakan. Pembuatan PCB menggunakan *software* Orchad 9.2.3, *software* orchad sendiri mempunyai fungsi untuk mendesain rangkaian dan menyambungkan jalur antar komponen elektronik.

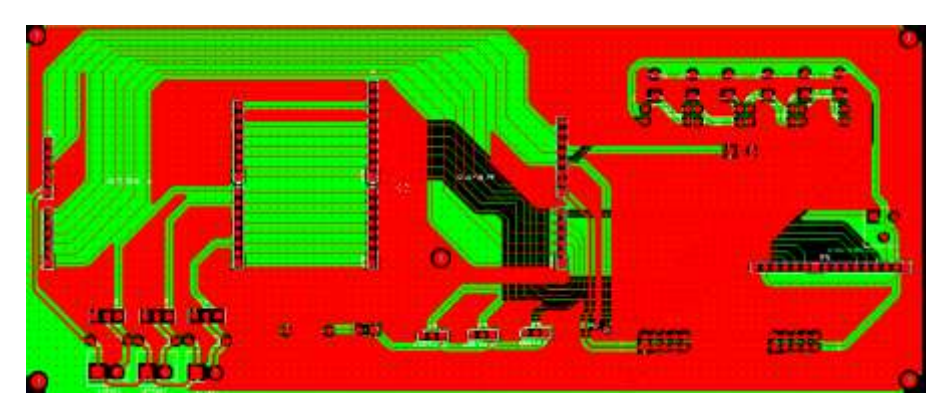

*Gambar 3.7 Layout PCB simulator* 

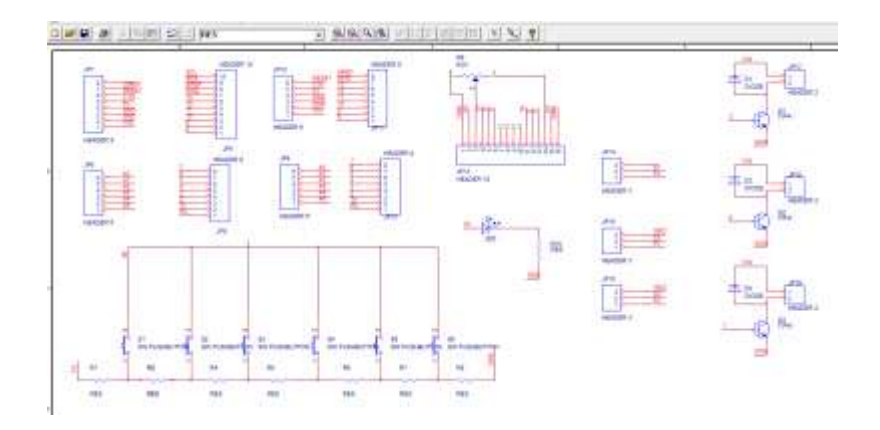

*Gambar 3.8 Skematik Simuator*

Yusuf Taufik Akbar, 2014 *Simulator Warning System Sebagai Pendeteksi Terjadinya Gangguan Over Current Pada Gardu Distribusi Berbasis Jaringan GSM* Universitas Pendidikan Indonesia **|** repository.upi.edu | perpustakaan.upi.edu

Dalam rangkaian *layout* tersebut sudah termasuk adanya *layout* untuk ke LCD, GSM modul, sensor arus, dll yang telah dijelaskan pada tabel 3.1. Setelah tahap pembuatan PCB, kemudian PCB dicek jalur agar tidak adanya *short cicuit* antar komponen elektronik atau jalur yang tabrakan. Setelah selesai dalam pengecekan jalur pasangkan komponen – komponen yang digunakan dan disolder agar komponen dapat merekat dengan jalur PCB.

### **3. Pemodelan Beban**

Pembebanan pada gardu distribusi disimulasikan menggunakan 2 buah lampu pijar yang masing mempunyai daya 15 watt. Dimana masin-masing lampu tersebut mempunyai hantaran arus dari 0,68 ampere pada keadaan bertegangan 220 volt pada setiap lampunya.

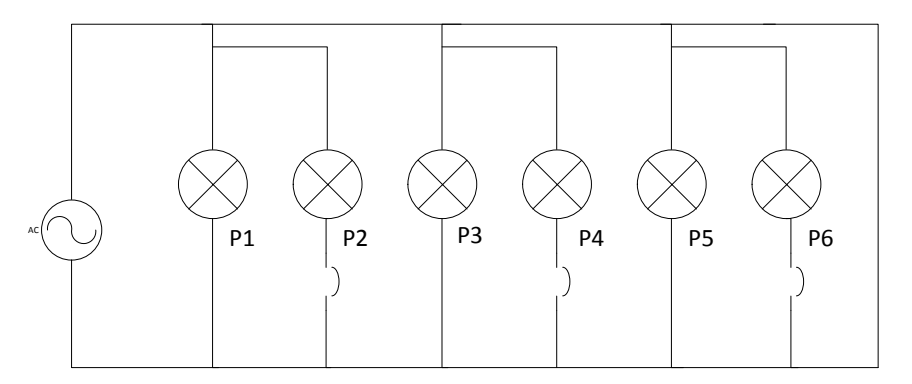

*Gambar 3.9 Rangkaian pada beban*

Keterangan  $P = daya$  lampu pijar 15 watt V= 220 Vac

Dari rangkaian tersebut dapat dihitung arus yang mengalir pada masing beban.

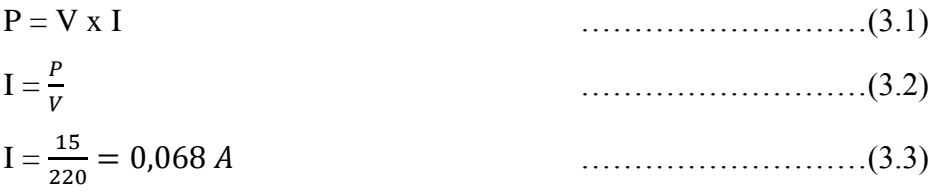

Yusuf Taufik Akbar, 2014 *Simulator Warning System Sebagai Pendeteksi Terjadinya Gangguan Over Current Pada Gardu Distribusi Berbasis Jaringan GSM* Dari persamaan 3.2 diperoleh arus maksimal yang dihasilkan oleh simulasi pembebanan adalah 1,36 A. karena daya yang digunakan sama maka

Universitas Pendidikan Indonesia **|** repository.upi.edu | perpustakaan.upi.edu

arusnya pun sama besarnya. Dalam alat ini terdiri dari tiga gardu diibaratkan setiap gardu mempunyai model pembebanan sendiri, jadi satu lampu digunakan untuk menaikan arus, sementara lampu yang satunya lagi berfungsi untuk memberikan nilai arus agar melebihi batas arus yang ditentukan dalam perancangan. Arus batas dalam perancangan alat ini adalah 0,11A.

Jadi ketika pembacaan arus melebihi 0,11 A maka terjadi gangguan arus lebih.

### **C. Pemograman**

## **1. Pemograman Arduino**

*Software* untuk memprogram arduino uno yaitu arduino 1.05 merupakan *software* bawaan dari arduino, arduino uno sendiri merupakan sebuah modul yang diproduksi secara pabrikan oleh perusahaan Arduino cc. Pemrograman pada arduino menggunakan bahasa C, sehingga memudahkan bagi *programmer* untuk menggunakan nya. Selain itu untuk *mendownload* program hanya menggunakan kabel USB yang biasa digunakan pada printer. Pemrograman bertujuan agar bisa mengatur pin yang digunakan, membuat menu, dan membuat seluruh modul dapat bekerja dengan baik. Selain itu inti dari pemrograman ini adalah mengirim dan menerima data dari nilai arus yang sebelumnya sudah dikonversikan kedalam nilai satuan mikrokontroler dengan cara mengkonversi nilai ADC menjadi angka – angka . Rumus untuk mencari nilai arus pada mikrokontroler adalah :

 $K*\sqrt{(V_{\text{out ADC Sensor}}-512)^2*\frac{\text{Nilai Maximum} \text{ADC Mikrokontroler}}{Brescals}}$ Nilai Arus = Prescale

> $K = 0.3$  s.d 0.8 (Sumber : Website Arduino Forum, 2013)

Konstanta yang digunakan adalah 0,3 dan untuk mendapatkan nilai dari sensor arus maka *programmer* harus mengaktifkan pin ADC. Pin ADC bernilai antara 0 - 512 atau 0 - 1023, ini tergantung settingan dari *progammer* pada pengaktifan ADC ketika awal memprogram pada *header*. Pengertian dari ADC sendiri adalah *analog digital converter* yang berarti merubah sinyal

Yusuf Taufik Akbar, 2014

analog menjadi digital. Setelah pin ADC aktif maka rumus sensor arus, dikonversikan kedalam bahasa pemrograman arduino. Dalam arduino aktifkan juga pin yang terkordinasi dengan LCD agar nilai arus dapat ditampilkan pada LCD. Setelah itu program modul GSM agar dapat dikirim secara *wireless* menggunakan jaringan GSM.

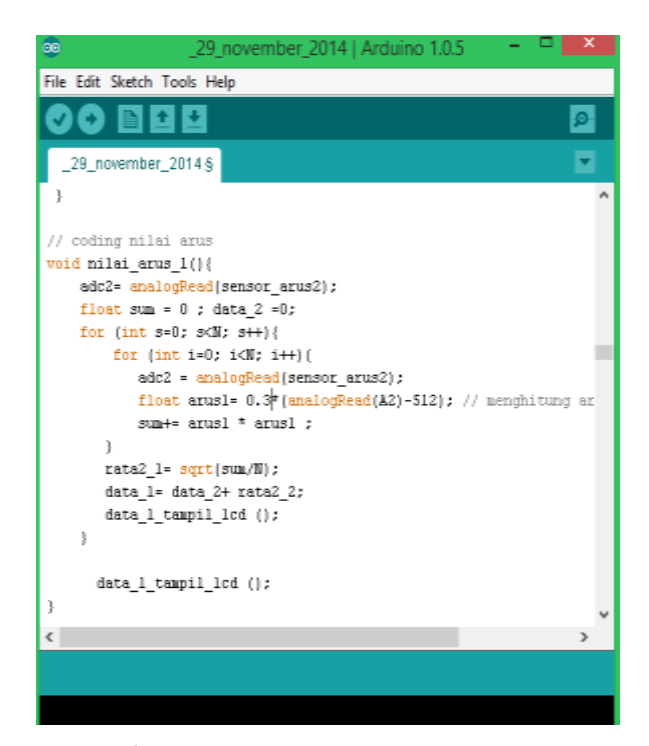

*Gambar 3.9 pemograman sensor arus*

#### **2. Pemograman GUI**

Pembuatan perangkat lunak untuk GUI *(Graphic user interface)* PC ini menggunakan *software Borland Delphi 7* dengan bahasa *Pascal* sebagai bahasa pemrogramannya. Pembuatan perangkat lunak ini bertujuan untuk membuat sebuah desain *interface* antara PC dengan mikrokontroler. Mikrokontroler akan mengirimkan data nilai arus pada GUI berupa data karakter. Data tersebut akan diterima dalam bentuk teks, kemudian data tersebut akan dipecah kedalam string. Setelah tersimpan dalam tipe data string, GUI akan menyesuaikan data tersebut dengan program yang dibuat pada Borland Delphi 7. Sebagai contoh ketika mendapat data string GD1ON, GD2OFF, GD2OFF maka lingkaran hijau akan berubah menjadi merah ini mensimuasikan adanya gangguan pada

gardu distribusi 1. Untuk kode GD1ON, GD2ON , GD3OFF maka gardu yang terjadi gangguan berada pada gardu distribusi 1 dan gardu distribusi 2. Untuk kode GD1ON, GD2ON dan GD3ON maka gangguan terjadi pada gardu distribusi 1, gardu distribusi 2 dan gardu distribusi 3. Selain itu pada tampilan GUI akan muncul alamat gardu tersebut berada.

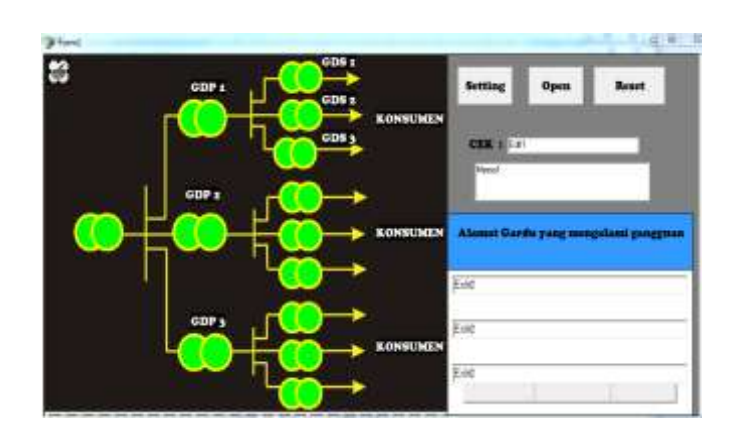

*Gambar 3.10 Tampilan GUI*

*One line* diagram pada gambar 3.10 menunjukan trafo *step up* 50 kV menuju GDP gardu distribusi primer 20 kV dan akan diturunkan kembali ke GDS (Gardu distribusi primer) yang pada umumnya 380/220 V ke konsumen. Cara kerja sistem GUI ini adalah lingkaran hijau pada trafo GDS akan berubah menjadi merah jika terjadi gangguan arus lebih, baik pada GDS1, GDS2 dan GDS3, tombol *setting* pada tampilan ini untuk menyambungkan antara modem dengan PC atau komputer. Tombol *open* berfungsi untuk mengaktifkan *tools* pada tampilan GUI. Sementara *reset* difungsikan untuk mengembalikan warna yang berubah jika terjadi gangguan pada simulasi gardu distribusi. Pada kolom cek digunakan untuk melihat program apa sudah siap untuk menerima jika ada gangguan gardu arus lebih. Kolom memo memberitahu alamat gardu yang terjadi bila adanya gangguan. Berikut merupakan *flowchart* dari program GUI :

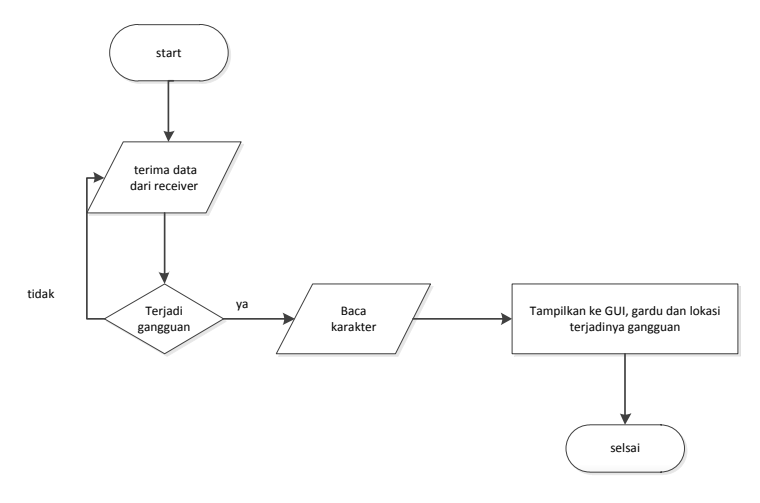

*Gambar 3.11 Flow chart Program pada GUI*

Ketika gangguan terjadi maka data yang dikirim berupa karakter akan dibaca oleh GUI sebagai tanda untuk mengaktifkan gambar yang membentuk trafo sehingga berubah warna.